# ريغ تاطابترالا ددعتم PPP هجوم ىلإ هجوم ةنمازتملا Ï

# المحتويات

[المقدمة](#page-0-0) [المتطلبات الأساسية](#page-0-1) [المتطلبات](#page-0-2) [المكونات المستخدمة](#page-0-3) [الاصطلاحات](#page-1-0) [النظرية الأساسية](#page-1-1) [التكوين](#page-1-2) [الرسم التخطيطي للشبكة](#page-1-3) [التكوينات](#page-2-0) [الضبط والأوامر الاختيارية](#page-4-0) [التحقق من الصحة](#page-5-0) [نموذج عرض الإخراج](#page-5-1) [استكشاف الأخطاء وإصلاحها](#page-7-0) [إجراء استكشاف الأخطاء وإصلاحها](#page-7-1) [أوامر استكشاف الأخطاء وإصلاحها](#page-7-2) [إخراج تصحيح الأخطاء للعينة](#page-8-0) [معلومات ذات صلة](#page-11-0)

# <span id="page-0-0"></span>المقدمة

يصف هذا التكوين وحدة 3640 Cisco عن بعد باستخدام بطاقة مودم تناظري داخلية ذات 8 منافذ (AM-8NM( متصلة بواجهة 5300AS Cisco باستخدام واجهة المعدل الأولي (PRI(. يصف التكوين اتصالا متعدد الارتباطات يتكون من خطين للهاتف التناظري في الموقع البعيد. يمكن تكوين المزيد من خطوط الهاتف ل MP إذا كانت متوفرة.

# <span id="page-0-1"></span>المتطلبات الأساسية

## <span id="page-0-2"></span>المتطلبات

لا توجد متطلبات أساسية خاصة لهذا المستند.

### <span id="page-0-3"></span>المكونات المستخدمة

تستند المعلومات الواردة في هذا المستند إلى إصدارات البرامج والمكونات المادية أدناه.

- (3)12.1 الإصدار ،CISCO IOS Software برنامج يشغل Cisco 3640 ●
- (T)12.07 الإصدار ،Cisco IOS Software برنامج تشغل التي Cisco AS5300 ●

ملاحظة: تم إدخال بروتوكول MP لأول مرة في البرنامج Software IOS Cisco، الإصدار 11.0(3).

تم إنشاء المعلومات المُقدمة في هذا المستند من الأجهزة الموجودة في بيئة معملية خاصة. بدأت جميع الأجهزة المُستخدمة في هذا المستند بتكوين ممسوح (افتراضي). إذا كنت تعمل في شبكة مباشرة، فتأكد من فهمك للتأثير المحتمل لأي أمر قبل استخدامه.

## <span id="page-1-0"></span>الاصطلاحات

للحصول على مزيد من المعلومات حول اصطلاحات المستندات، راجع <u>اصطلاحات تلميحات Cisco التقنية</u>.

## <span id="page-1-1"></span>النظرية الأساسية

يسمح PPP متعدد الارتباطات (MP (للأجهزة بإرسال البيانات عبر إرتباطات بيانات متعددة من نقطة إلى نقطة إلى الوجهة نفسها من خلال تنفيذ إرتباط ظاهري. يحتوي اتصال MP على الحد الأقصى من النطاق الترددي الذي يساوي مجموع عرض النطاق الترددي لارتباطات المكون. يمكن تكوين MP إما للروابط المتعددة، مثل ISDN وترحيل الإطارات، أو لخطوط متعددة غير متزامنة. راجع [1990 RFC](http://www.ietf.org/rfc/rfc1990.txt?number=1990) للحصول على مزيد من المعلومات حول MP.

ملاحظة: يشير 1990 RFC إلى PPP متعدد الارتباطات على أنه MP. ومن بين الأسماء الأخرى التي يعرف MP بها .Multilink و MLP و MPPP

يمكن إستخدام MP Async لتوصيل العملاء البعيدين بسرعة أكبر من المتاح من خلال اتصال تناظري واحد. في MP Async، يستخدم العميل البعيد أجهزة مودم متعددة، وبالتالي خطوط هاتف متعددة، للاتصال بالموجه المركزي والوصول إلى الشبكة. نظرا لأن العديد من خطوط الهاتف غالبا ما تكون أرخص من خدمة واجهة المعدل الأساسي (BRI (لشبكة ISDN، يوفر بروتوكول MP Async طريقة فعالة لزيادة سرعات الاتصال للمستخدمين البعيدين مع التحكم في التكاليف في الوقت نفسه. كما أن MP Async هي طريقة فعالة للحصول على سرعات وصول أعلى للمناطق البعيدة التي لا يمكن معالجتها بواسطة ISDN.

يقوم MP غير المتزامن بتجميع إتصالات المودم المنفصلة بخادم Access معا. يعمل برنامج PPP على كل نظير على تجزئة الحزم ثم يرسل الأجزاء إلى الجانب الآخر من خلال الاتصالات التناظرية المتعددة. وتقوم الطرف المتلقي بجمع هذه الأجزاء من الاتصالات المنفصلة، وبناء على معلومات MP المضمنة فيها، تقوم بإعادة تجميع الأجزاء في حزم بيانات صالحة، مما يوفر إرتباطا افتراضيا شاملا بعرض نطاق ترددي أكبر. يمكن تكوين MP Async بين موجهين أو بين موجه وكمبيوتر عميل.

# <span id="page-1-2"></span>التكوين

في هذا القسم، تُقدّم لك معلومات تكوين الميزات الموضحة في هذا المستند.

ملاحظة: للعثور على معلومات إضافية عن الأوامر المستخدمة في هذا المستند، أستخدم أداة بحث الأوامر

## <span id="page-1-3"></span>الرسم التخطيطي للشبكة

يستخدم هذا المستند إعداد الشبكة الموضح في الرسم التخطيطي أدناه.

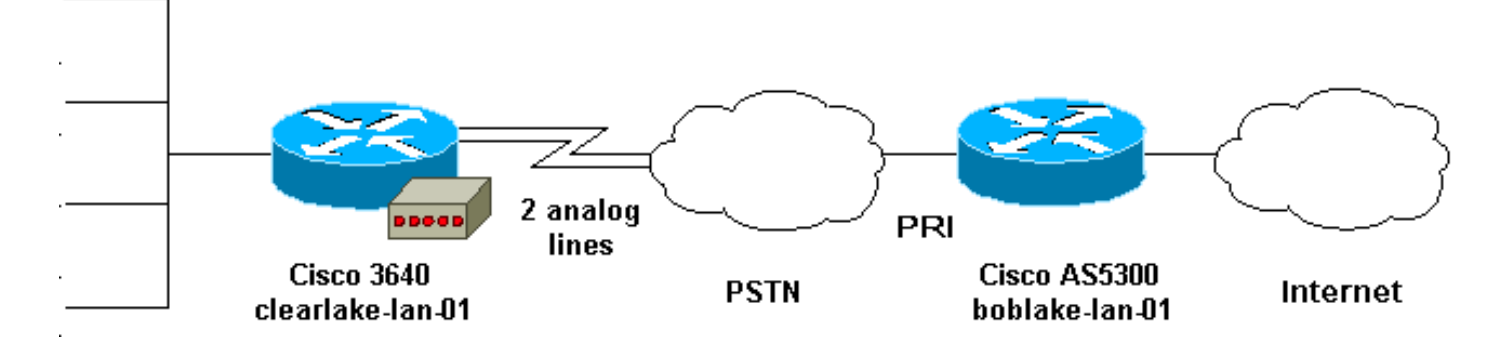

## <span id="page-2-0"></span>التكوينات

يستخدم هذا المستند التكوينات الموضحة أدناه.

- Cisco 3640 ·
- Cisco AS5300 ·

### Cisco 3640

```
clearlake-lan-01#show runnning-config
                               ...Building configuration
                                  :Current configuration
                                                        !
                                             version 12.1
 service timestamps debug datetime msec localtime show-
                                                 timezone
    service timestamps log datetime msec localtime show-
                                                 timezone
                                                        !
                               hostname clearlake-lan-01
                                                        !
                                           aaa new-model
                  aaa authentication login default local
          aaa authentication ppp default if-needed local
                                                        !
             <username bobslake-nas-01 password <deleted
               Remote router and password for CHAP ---!
      authentication. !--- Dialer interface must also be
      configured to use !--- this username and password.
 username admin privilege 15 password <deleted> ! no ip
domain-lookup ! chat-script async-mppp ABORT ERROR ABORT
   BUSY "" "ATZ" OK "ATDT \T" TIMEOUT 30 CONNECT \c !---
 Chat script used for dialing out. ! interface Loopback0
     ip address 172.21.126.254 255.255.255.0 ! interface
     Ethernet0/0 ip address 172.21.125.1 255.255.255.0 !
     interface Group-Async1 !--- Interface to configure
modems used for dialout. no ip address encapsulation ppp
     !--- Use PPP encapsulation for members of this !---
group-async interface. dialer in-band !--- Permit DDR on
  this interface. dialer pool-member 10 !--- All members
of this group-async interface belong !--- to dialer pool
10. ppp multilink !--- Enable PPP multilink on physical
interface. group-range 33 34 !--- Assign async 33 and 34
to this group-async interface. !--- This can be adjusted
      depending on the number of POTS lines available. !
   interface Dialer1 !--- Dialer interface to dialout to
bobslake-nas-01. ip address negotiated !--- Obtain an IP
     address from central site. encapsulation ppp dialer
```
remote-name bobslake-nas-01 *!--- Identify central site router for CHAP authentication. !--- Shared secret password is defined above.* dialer pool 10 *!--- Defines the pool of physical resources that the Dialer !-- interface may use.* dialer idle-timeout 600 *!--- Specifies number of seconds without interesting traffic that !--- the connection is kept up.* dialer string 5551212 *!--- Number to be dialed; this number belongs to the PRI !--- of the central router.* dialer loadthreshold 15 either *!--- Load level for either inbound or outbound traffic !--- at which additional lines will be added to the MP bundle. !--- Load level values range from 1 (unloaded) to 255 (fully loaded).* dialer-group 8 *!--- Uses dialer-list 8 to determine interesting traffic.* ppp authentication chap callin *!--- Use CHAP authentication for incoming calls only !--- This router will not challenge remote routers for outgoing calls.* ppp multilink *!--- Activates the interface for MP operation.* ppp timeout multilink link remove 300 *!--- Keeps the multilink connections up for 300 seconds !-- after the load drops below the threshold. !--- This command should be used to control flapping.* ! ip classless ip route 0.0.0.0 0.0.0.0 Dialer1 *!--- Use Interface Dialer1 for all networks.* no ip http server ! access-list 188 remark define interesting traffic access-list 188 deny udp any any eq ntp access-list 188 permit ip any any dialer-list 8 protocol ip list 188 *!-- - Assign access-list 188 to dialer-list 8.* ! line con 0 transport input none line 33 34 *!--- Async lines to be used for dialout. !--- This number should match the group-range in the !--- Group-Async interface.* script dialer async-mppp *!--- Use chat script called async-mppp for dialout.* modem InOut modem autoconfigure discovery transport preferred none transport input all line 35 40 transport preferred none transport input all line aux 0 line vty 0 4 ! ntp clock-period 17179871 ntp server 172.22.255.1 prefer end

### Cisco AS5300

bobslake-nas-01#**show running-config** ...Building configuration :Current configuration version 12.0 service timestamps debug datetime msec localtime showtimezone service timestamps log datetime msec localtime showtimezone service password-encryption service tcp-small-servers ! hostname bobslake-nas-01 ! logging buffered 10000 debugging aaa new-model aaa authentication login default local aaa authentication ppp default if-needed local *Authenticate for PPP if not authenticated during ---! login. !--- Allows users with Terminal Window after Dial to initiate PPP.* ! username clearlake-lan-01 password

<deleted> *!--- Remote router and password for Challenge Handshake !--- Authentication Protocol (CHAP) authentication. !--- The password must be identical on both sides.* spe 1/0 1/7 firmware location system:/ucode/mica\_port\_firmware ! resource-pool disable ! ip subnet-zero ! multilink virtual-template 1 *!--- Use virtual-template 1 for multilink connections.* isdn switch-type primary-5ess isdn voice-call-failure 0 ! controller T1 0 framing esf clock source line primary linecode b8zs pri-group timeslots 1-24 ! interface Loopback0 ip address 172.21.10.10 255.255.255.255 no ip directed-broadcast ! interface Loopback1 ip address 172.21.104.254 255.255.255.0 *!--- Summarizes addresses in address pool. !--- Loopback 1 is in the same subnet as the address pool.* no ip directed-broadcast ! interface Virtual-Template1 description Template for Multilink Users ip unnumbered Loopback0 no ip directedbroadcast peer default ip address pool addr-pool *!--- Use IP pool called addr-pool for incoming calls.* ppp authentication chap *!--- Authenticate using CHAP.* ppp multilink *!--- Allow multilink sessions.* ! *!--- Configure D channel on PRI.* interface Serial0:23 description Headquarters 555-1212 active PRI line no ip address no ip directed-broadcast isdn switch-type primary-5ess isdn incoming-voice mode fair-queue 64 256 0 no cdp enable ! interface FastEthernet0 ip address 172.21.101.23 255.255.255.0 no ip directed-broadcast duplex auto speed auto ! interface Group-Async1 ip unnumbered Loopback0 no ip directed-broadcast encapsulation ppp dialer in-band dialer idle-timeout 600 either *!--- Specifies number of seconds without interesting !--- traffic that the connection is kept up. !--- Configure the same idle-timeout on both routers.* dialer map ip 172.21.125.1 name clearlake-nas-01 dialergroup 5 *!--- Uses dialer-list 5 to determine interesting traffic.* async mode interactive peer default ip address pool addr-pool *!--- Use IP pool called addr-pool for incoming calls.* ppp authentication chap callin *!--- Issue CHAP challenges for dialin users only.* ppp multilink group-range 1 48 *!--- Assign modems 1-48 to the Group-Async 1 configuration template.* ! router eigrp 1 passive-interface Group-Async1 *!--- To prevent routing traffic on async lines.* network 172.21.0.0 ! ip local pool addr-pool 172.21.104.1 172.21.104.48 *!--- Define IP address pool range for dialin clients.* ip classless no ip http server ! access-list 105 permit ip any any *!--- Define interesting traffic.* dialer-list 5 protocol ip list 105 *!--- Assign access list 105 to dialer list 5.* ! line con 0 transport input none line 1 48 autoselect during-login *!--- Permits user login prompts after dialin.* autoselect ppp *!--- Automatically launches PPP on the line.* modem InOut *!--- Modems can be used to dialin and dialout.* transport preferred none transport output telnet line aux 0 line vty 0 4 ! ntp clock-period 17180374 ntp update-calendar ntp server 172.22.255.1 prefer end

## <span id="page-4-0"></span>الضبط والأوامر الاختيارية

يمكن إستخدام الأوامر التالية لضبط سلوك اتصال MP. ومن شأن التعديل الدقيق لهذه البارامترات أن يساعد في التحكم في التكاليف بتجنب الاستخدام المسرف وغير الضروري للوصلات الخاصة بالبيانات.

- *حمل حد حمل المتصل [الصادر | الوارد | إما]ي*مكن تكوين بروتوكول MP بحيث تظهر القنوات الإضافية مباشرة بعد إنشاء القناة الأساسية. لإعداد هذا السيناريو، قم بتعيين قيمة حد الحمل في أمر *تحميل طاقة الحمل* إلى 1 في المتصل. في هذه الحالة، يتم إنشاء القنوات الإضافية والاستمرار في العمل (أي أنها لا ترفرف). إذا تم تعيين حد الحمل على أي قيمة أخرى، فقد ترفرف القنوات المتعددة بناء على الحمل عبر الارتباط. إذا كنت تريد إضافة قنوات إضافية حسب الضرورة، حسب حركة المرور، قم بتعيين عتبة الحمل للقيمة المناسبة بين 1 و 255. على سبيل المثال، لكي تصل القنوات الإضافية إلى 50 في المئة، يجب تعيين الحد على 128 (0.50\*255). عند تحديد الحد، يجب مراعاة وقت الإعداد للمكالمات غير المتزامنة لأن أوقات الإعداد الأطول قد تتطلب حدودا أقل.يمكن حساب الحمل استنادا إلى الصادر أو الوارد أو إما أعلى حركة المرور الواردة أو الصادرة على الواجهة. إذا قمت بتأسيس الحمل على **الوارد** أو **إما**، فتأكد من أن الموقع المركزي يحتوي على -**passive-interface** Group 1Async الذي تم تكوينه لذلك لا يتم إرسال تحديثات التوجيه من الأساسي عبر السطر غير المتزامن. منع حركة مرور التوجيه من المرور على الارتباط يوفر المزيد من النطاق الترددي للبيانات الأخرى على الخط.
- **انتهاء مهلة PPP للارتباط المتعدد** *ثوان* **لإزالة الارتباطق**د يتم إستخدام هذا الأمر لمنع إتصالات الارتباط المتعدد من الرفرفة عند تغير الحمل. على سبيل المثال، عندما يتم تعيين حد الحمل على 15 (أي، 255/15=٪6) وتتجاوز حركة المرور الحد، يتم جلب خطوط إضافية. عندما تنخفض حركة المرور إلى أقل من الحد، يتم إسقاط الخطوط الإضافية. في الحالات التي تكون فيها معدلات البيانات متغيرة بدرجة كبيرة، من المفيد للقنوات المتعددة أن تظل مستيقظة لفترة زمنية محددة حتى إذا كانت عتبة الحمل أقل من القيمة المحددة. قم بتعيين مهلة الارتباط المتعدد هذه لتكون أقل من تلك المحددة ل المتصل خامل-timeout التي تتحكم في المهلة لجميع الارتباطات.
- **مهلة PPP للارتباط المتعدد** *ثوان* **إضافية**يمكن إستخدام هذا الأمر لمنع إضافة إرتباطات متعددة إلى حزمة MP حتى يتم تلقي حركة مرور عالية لفترات زمنية محددة. وهذا يمكن ان يمنع دفعات حركة المرور من جلب خطوط اضافية دون لزوم.

# <span id="page-5-0"></span>التحقق من الصحة

يوفر هذا القسم معلومات يمكنك إستخدامها للتأكد من أن التكوين يعمل بشكل صحيح.

يتم دعم بعض أوامر **العرض** بواسطة أداة مترجم الإخراج، والتي تتيح لك عرض تحليل إخراج أمر **العرض**.

- multilink ppp show لعرض المعلومات حول حزم الارتباط المتعدد النشطة. يجب إستخدام هذا الأمر للتحقق من الاتصال متعدد الارتباطات.
- show caller لعرض المعلومات حول المستخدمين الأفراد والموارد المستهلكة على وحدات التخزين المتصلة بالشبكة (NAS(. يعرض هذا الأمر إحصائيات المكالمات النشطة للتجمعات الكبيرة من الاتصالات، ويبدي الأوقات المطلقة والخاملة لكل مستخدم. إذا لم يدعم إصدار برنامج Cisco IOS هذا الأمر، فاستخدم الأمر show user.
- show caller user لإظهار معلمات للمستخدم المعين مثل خط tty المستخدم، والواجهة غير المتزامنة (port/slot/shelf(، ورقم قناة 0DS، ورقم المودم، وعنوان IP المعين، ومعلمات حزمة PPP و PPP، وما إلى ذلك. إذا لم يدعم إصدار برنامج Cisco IOS هذا الأمر، فاستخدم الأمر show user.

## <span id="page-5-1"></span>نموذج عرض الإخراج

يتم أخذ مخرجات الأمر show التالية من 3640 Cisco الذي يتصل ب 5300AS. إنه يظهر أن اتصال الارتباط المتعدد قيد التشغيل

clearlake-lan-01#**show ppp multilink** Virtual-Access1, **bundle name is bobslake-nas-01** *Virtualized MP bundle. Bundle name is derived from the !--- username used during ---! authentication.* Dialer interface is Dialer1 *!--- This Virtual Access Interface used Interface Dialer1.* 0 lost fragments, 0 reordered, 0 unassigned 0 discarded, 0 lost received, 1/255 load 0x4 received sequence, 0x0 sent sequence Member links: 2 (max not set, min not set) **Async34 Async33** 

**As33** - dialer type = IN-BAND ASYNC NO-PARITY Dialer pool 10, priority 0 *Member of dialer pool 10.* Idle timer (120 secs), Fast idle timer (20 secs) Wait for carrier *---!* (30 secs), Re-enable (15 secs) Dialer state is multilink member **Dial reason: Multilink bundle overloaded** *Interface was not the first link in the MP bundle.* Interface bound to profile Di1 Current *---!* call connected 00:00:54 *!--- Current call duration* Connected to <deleted>5551212 (bobslake-nas-01) *!--- Phone number that was dialed.* **As34** - dialer type = IN-BAND ASYNC NO-PARITY Dialer pool 10, priority 0 *Member of dialer pool 10.* Idle timer (600 secs), Fast idle timer (20 secs) Wait for carrier *---!* (30 secs), Re-enable (15 secs) Dialer state is multilink member Dial reason: ip (s=172.21.125.1, d=172.21.104.254) *!--- Interface was the first link in the bundle, triggered by !--- interesting traffic.* Interface bound to profile Di1 Current call connected 00:00:54 *!--- Current Call duration.* Connected to 5551212 <deleted> (bobslake-nas-01) *!--- Phone number that was dialed.* Gr1 - dialer type = IN-BAND ASYNC NO-PARITY Idle timer (120 secs), Fast idle timer (20 secs) Wait for carrier (30 secs), Re-enable (15 secs) Dialer state is idle Dial String Successes Failures Last DNIS Last status Di1 - dialer type = DIALER PROFILE Load threshold for dialing additional calls is 15 *!--- Load threshold.* Idle timer (600 secs), Fast idle timer (20 secs) Wait for carrier (30 secs), Re-enable (15 secs) Dialer state is data link layer up Number of active calls = 2 Dial String Successes Failures Last DNIS Last status 15 0 00:00:56 successful Default clearlake-lan-01#**show caller** Active Idle

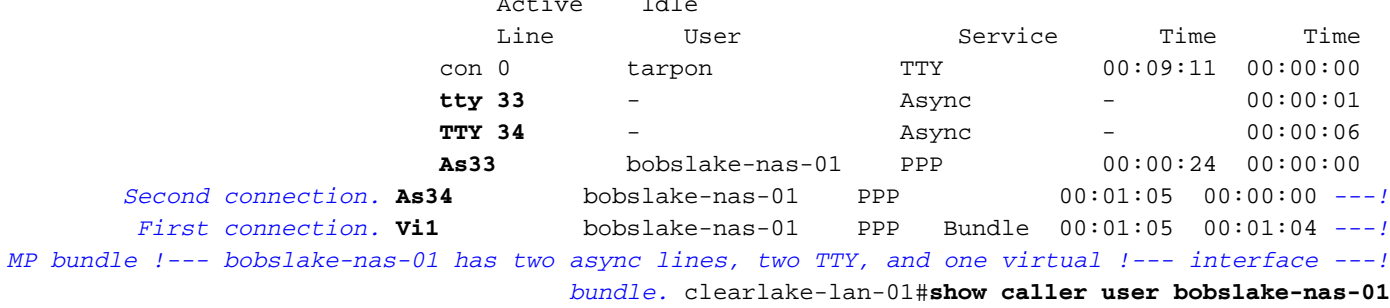

### **User: bobslake-nas-01, line As33, service PPP**

*PPP setting for bobslake-nas-01.* Active time 00:00:34, Idle time 00:00:00 Timeouts: *---!* (Absolute Idle Limits: - - Disconnect in: - - PPP: LCP Open, **multilink Open**, CHAP (-> AAA *Multilink is up.* Dialer: Connected 00:01:09 to <deleted>, outbound *!--- Dialer interface ---! was used to dialout.* Type is IN-BAND ASYNC, group Dialer1 **Cause: Multilink bundle overloaded** *This interface was not the first member of the MP bundle.* IP: Local 172.21.104.48/32 *---!* Bundle: Member of bobslake-nas-01, last input 00:00:00 Counts: 59 packets input, 3529 bytes, 0 no buffer 0 input errors, 22 CRC, 0 frame, 0 overrun 31 packets output, 1515 bytes, 0 underruns 0 output errors, 0 collisions, 4 interface resets *!--- Packets are passing through the connection.* **User: bobslake-nas-01, line As34, service PPP** *PPP setting for user bobslake-nas-01.* Active time 00:01:15, Idle time 00:00:00 Timeouts: *---!* (Absolute Idle Limits: - - Disconnect in: - - PPP: LCP Open, **multilink Open**, CHAP (-> AAA *MP state is open.* Dialer: Connected 00:01:10 to <deleted>, outbound Type is IN-BAND ASYNC, *---!* **(**group Dialer1 **Cause: ip (s=172.21.125.1, d=172.21.104.254** *Dialing cause was interesting traffic; this was the !--- first link in the bundle.* IP: *---!* Local 172.21.104.48/32 Bundle: Member of bobslake-nas-01, last input 00:00:00 Counts: 172 packets input, 20699 bytes, 0 no buffer 0 input errors, 81 CRC, 0 frame, 0 overrun 80 packets output, 14347 bytes, 0 underruns 0 output errors, 0 collisions, 6 interface resets *!--- Packets are passing through the connection.* **User: bobslake-nas-01, line Vi1, service PPP Bundle** *Bundle information for user bobslake-nas-01.* Active time 00:01:16, Idle time 00:01:15 *---!* Timeouts: Absolute Idle Limits: - 00:10:00 Disconnect in: - 00:08:44 *!--- Idle-timeout is 600 seconds(10 minutes).* PPP: LCP Open, **multilink Open**, IPCP Dialer: Connected 00:01:10 to <deleted>, outbound Idle timer 600 secs, idle 75 secs Type is IN-BAND SYNC, group Dialer1

#### **IP: Local 172.21.104.48/32, remote 172.21.104.254**

*IP address assigned to the bundle and loopback address !--- of the remote router.* Bundle: *---!* First link of bobslake-nas-01, 2 links, last input 00:01:16 Counts: 23 packets input, 4758 bytes, 0 no buffer 0 input errors, 0 CRC, 0 frame, 0 overrun 7 packets output, 3734 bytes, 0 underruns 0 output errors, 0 collisions, 0 interface resets

بعض **إظهار** مخرجات الأوامر من AS5300 موضحة أدناه. للحصول على مزيد من المخرجات، ارجع إلى المستند [اتصال PPP متعدد الارتباطات من](//www.cisco.com/warp/customer/793/access_dial/async_multilink.html) وثائق [عملاء Windows Microsoft](//www.cisco.com/warp/customer/793/access_dial/async_multilink.html). سيكون إخراج show وdebug من 5300AS .Async MP والموجه PC-Router Async MP ل مماثلا) المركزي الموقع(

bobslake-nas-01#**show ppp multilink**

```
Virtual-Access1, bundle name is clearlake-lan-01
lost fragments, 0 reordered, 0 unassigned, sequence 0x1/0x10 rcvd/sent 0 
                                 discarded, 0 lost received, 1/255 load 0 
                               (Member links: 2 (max not set, min not set 
                                                                 Async47 
                                                                 Async45
```
bobslake-nas-01#**show caller**

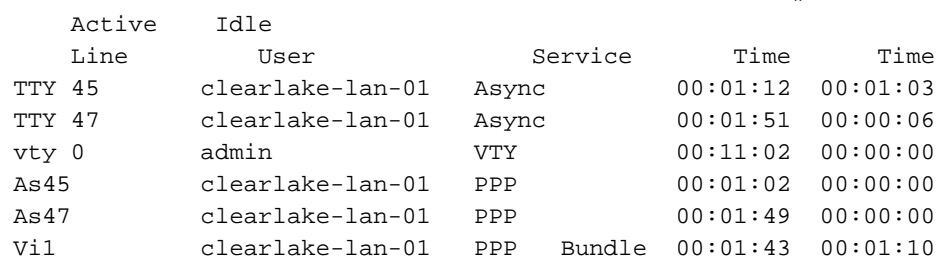

# <span id="page-7-0"></span>استكشاف الأخطاء وإصلاحها

يوفر هذا القسم معلومات يمكنك استخدامها لاستكشاف أخطاء التكوين وإصلاحها.

<span id="page-7-1"></span>إجراء استكشاف الأخطاء وإصلاحها

عند أستكشاف أخطاء اتصال MP وإصلاحها، قم بالمتابعة بنفس الطريقة التي تتم بها المكالمة:

يتم توفي<u>ر [إخراج](#page-8-0) **تصحيح الأخطاء،**</u> الذي تم وضع علامة عليه توضيحات حول ما يجب البحث عنه، أدناه.

عند إختبار تكوين MP، تأكد من أنك تقوم بإنشاء حركة مرور كافية عبر الارتباط لتشغيل حد الحمل. يمكنك ضبط قيمة حد الحمل أثناء الاختبار حسب الضرورة.

- 1. أستخدم أوامر debug chat وdebug chat للتحقق من طلب المتصل بشكل صحيح.
- تحقق من نجاح تفاوض PPP ومصادقة PPP. انتبه إلى تفاوض LCP حيث يتم التفاوض حول وحدة الاستلام .2 القصوى لخط معلمات MP التي أعيد إنشاؤها (MRRU (ومحدد نقطة النهاية (EndpointDisc(.
- تحقق من محاكاة الارتباط افتراضيا بشكل صحيح. سيتم إنشاء واجهة وصول افتراضية بواسطة برنامج Cisco .3 .MP حزمة لتمثيل IOS software
	- 4. تحقق من نجاح تفاوض بروتوكول التحكم في بروتوكول الإنترنت (IPCP). لاحظ ما إذا تم تعيين عناوين IP الصحيحة وما إذا كان قد تم تثبيت المسارات الصحيحة أم لا.

### <span id="page-7-2"></span>أوامر استكشاف الأخطاء وإصلاحها

يتم دعم بعض أوامر **العرض** بواسطة أداة مترجم الإخراج، والتي تتيح لك عرض تحليل إخراج أمر **العرض**.

ملاحظة: قبل إصدار أوامر تصحيح الأخطاء، يرجى الاطلاع على [المعلومات المهمة في أوامر تصحيح الأخطاء](//www.cisco.com/en/US/tech/tk801/tk379/technologies_tech_note09186a008017874c.shtml).

- debug vtemplate لعرض معلومات نسخ لواجهة وصول افتراضية من الوقت الذي يتم فيه نسخها من قالب ظاهري إلى الوقت الذي يتم سحبها فيه.
- events multilink ppp debug لعرض معلومات حول الأحداث التي تؤثر على مجموعات الارتباطات المتعددة.
- debug ppp negotiation لعرض معلومات حول حركة مرور وتبادل PPP أثناء التفاوض حول بروتوكول التحكم في الارتباط (LCP (والمصادقة وبروتوكول التحكم في الشبكة (NCP(. إن تفاوض PPP الناجح سيقوم أولا بفتح حالة LCP، ثم المصادقة، وأخيرا التفاوض على NCP. يتم إنشاء معلمات الارتباط المتعدد مثل وحدة الاستقبال المعاد إنشاؤها القصوى (MRRU (أثناء تفاوض LCP.
	- تصحيح أخطاء مصادقة PPP لعرض رسائل بروتوكول مصادقة PPP، بما في ذلك عمليات تبادل حزم بروتوكول المصادقة لتأكيد الاتصال بقيمة التحدي (CHAP (وعمليات تبادل بروتوكول مصادقة كلمة المرور .(PAP)
	- **خطأ في تصحيح أخطاء** PPP لعرض اخطاء البروتوكول وإحصائيات الخطا المقترنة بالتفاوض حول اتصال PPP وتشغيله.
		- تصحيح أخطاء المودم لعرض نشاط خط المودم على خادم Access.

# <span id="page-8-0"></span>إخراج تصحيح الأخطاء للعينة

تم الحصول على المخرجات التالية من 3640 Cisco. وهم يظهرون ال 3640 cisco الذي يتصل PRI من ال 5300AS وينشئ اتصال MP. على سبيل المثال، يشير إخراج تصحيح الأخطاء من 5300AS إلى [اتصال PPP متعدد](//www.cisco.com/warp/customer/793/access_dial/async_multilink.html) [الارتباطات من](//www.cisco.com/warp/customer/793/access_dial/async_multilink.html) مستند [عملاء Windows Microsoft.](//www.cisco.com/warp/customer/793/access_dial/async_multilink.html)

```
clearlake-lan-01#debug dialer
                                    Dial on demand events debugging is on
                                   clearlake-lan-01#debug ppp negotiation
                                 PPP protocol negotiation debugging is on
                                clearlake-lan-01#debug ppp authentication
                                       PPP authentication debugging is on
                                         clearlake-lan-01#debug vtemplate
                                         Virtual Template debugging is on
                              clearlake-lan-01#debug ppp multilink events
                                              clearlake-lan-01#show debug
                                                           :Dial on demand
                                  Dial on demand events debugging is on 
                                                                      :PPP
                                     PPP authentication debugging is on 
                               PPP protocol negotiation debugging is on 
                                       Multilink events debugging is on 
                                                                :VTEMPLATE
                                       Virtual Template debugging is on 
                                                 clearlake-lan-01#ping ip
                                        Target IP address: 172.21.104.254
                                                     Repeat count [5]: 20
                                                Datagram size [100]: 1200
                                                  :[Timeout in seconds [2
                                                   :[Extended commands [n
                                                :[Sweep range of sizes [n
                                           .Type escape sequence to abort
:Sending 20, 1200-byte ICMP Echos to 172.21.104.254, timeout is 2 seconds
              [Jul 25 13:20:29.047 UTC: As34 DDR: rotor dialout [priority
     ,Jul 25 13:20:29.047 UTC: As34 DDR: Dialing cause ip (s=172.21.125.1
                                                        (d=172.21.104.254
```
*Dialing Reason* Jul 25 13:20:29.047 UTC: As34 DDR: **Attempting to dial** *---!*

*Number being dialed* Jul 25 13:20:29.047 UTC: CHAT34: Attempting async line dialer script *---!* Jul 25 13:20:29.047 UTC: CHAT34: Dialing using Modem script: async-mppp & System script: none *!- -- Using chat script async-mppp for dialout* Jul 25 13:20:29.051 UTC: CHAT34: process started Jul

25 13:20:29.051 UTC: CHAT34: Asserting DTR Jul 25 13:20:29.051 UTC: CHAT34: Chat script asyncmppp started *!--- Call is being established; !--- note the time elapsed for call setup* Jul 25 13:20:54.831 UTC: CHAT34: Chat script async-mppp finished, status = Success. Jul 25 13:20:56.831 UTC: **%LINK-3-UPDOWN: Interface Async34, changed state to up**

:Jul 25 13:20:56.831 UTC

Async34 DDR: Dialer statechange to up :Jul 25 13:20:56.831 UTC

### **DIALER-6-BIND: Interface As34 bound to profile Di1%**

:Jul 25 13:20:56.831 UTC

Async34 DDR: Dialer call has been placed *PPP negotiation begins* Jul 25 13:20:56.831 UTC: As34 PPP: Treating connection as a callout *---!* Jul 25 13:20:56.831 UTC: As34 PPP: Phase is ESTABLISHING, Active Open Jul 25 13:20:56.831 UTC: As34 PPP: No remote authentication for call-out *!--- CHAP challenge is configured for callin only !--- LCP negotiation begins; Multilink parameters are also negotiated* Jul 25 13:20:56.835 UTC: As34 LCP: O CONFREQ [Closed] id 43 len 43 Jul 25 13:20:56.835 UTC: As34 LCP: ACCM 0x000A0000 (0x0206000A0000) Jul 25 13:20:56.835 UTC: As34 LCP: MagicNumber 0x4395638E (0x05064395638E) Jul 25 13:20:56.835 UTC: As34 LCP: PFC (0x0702) Jul 25 13:20:56.835 UTC: As34 LCP: ACFC (0x0802) Jul 25 13:20:56.835 UTC: As34 LCP: MRRU 1524 (0x110405F4) *!--- Negotiate Maximum Receive Reconstructed Unit (MRRU) !--- MRRU is the maximum packet size this end will reconstruct* Jul 25 13:20:56.835 UTC: As34 LCP: EndpointDisc 1 Local Jul 25 13:20:56.835 UTC: As34 LCP: (0x131301636C6561726C616B652D6C616E) Jul 25 13:20:56.835 UTC: As34 LCP: (0x2D3031). Jul 25 13:20:58.831 UTC: As34 LCP: TIMEout: State REQsent Jul 25 13:20:58.831 UTC: As34 LCP: O CONFREQ [REQsent] id 44 Len 43 Jul 25 13:20:58.831 UTC: As34 LCP: ACCM 0x000A0000 (0x0206000A0000) Jul 25 13:20:58.831 UTC: As34 LCP: MagicNumber 0x4395638E (0x05064395638E) Jul 25 13:20:58.831 UTC: As34 LCP: PFC (0x0702) Jul 25 13:20:58.831 UTC: As34 LCP: ACFC (0x0802) Jul 25 13:20:58.831 UTC: As34 LCP: MRRU 1524 (0x110405F4) Jul 25 13:20:58.831 UTC: As34 LCP: EndpointDisc 1 Local Jul 25 13:20:58.831 UTC: As34 LCP: (0x131301636C6561726C616B652D6C616E) Jul 25 13:20:58.831 UTC: As34 LCP: (0x2D3031). Jul 25 13:21:00.831 UTC: As34 LCP: TIMEout: State REQsent Jul 25 13:21:00.831 UTC: As34 LCP: O CONFREQ [REQsent] id 45 Len 43 Jul 25 13:21:00.831 UTC: As34 LCP: ACCM 0x000A0000 (0x0206000A0000) Jul 25 13:21:00.831 UTC: As34 LCP: MagicNumber 0x4395638E (0x05064395638E) Jul 25 13:21:00.831 UTC: As34 LCP: PFC (0x0702) Jul 25 13:21:00.831 UTC: As34 LCP: ACFC (0x0802) Jul 25 13:21:00.831 UTC: As34 LCP: MRRU 1524 (0x110405F4) Jul 25 13:21:00.831 UTC: As34 LCP: EndpointDisc 1 Local Jul 25 13:21:00.831 UTC: As34 LCP: (0x131301636C6561726C616B652D6C616E) Jul 25 13:21:00.831 UTC: As34 LCP: (0x2D3031) Jul 25 13:21:01.135 UTC: **As34 LCP: I CONFACK [REQsent] id 45 Len 43** (Jul 25 13:21:01.135 UTC: As34 LCP: ACCM 0x000A0000 (0x0206000A0000 (Jul 25 13:21:01.135 UTC: As34 LCP: MagicNumber 0x4395638E (0x05064395638E (Jul 25 13:21:01.135 UTC: As34 LCP: PFC (0x0702 (Jul 25 13:21:01.135 UTC: As34 LCP: ACFC (0x0802 **(**Jul 25 13:21:01.135 UTC: **As34 LCP: MRRU 1524 (0x110405F4** Jul 25 13:21:01.135 UTC: As34 LCP: EndpointDisc 1 Local (Jul 25 13:21:01.135 UTC: As34 LCP: (0x131301636C6561726C616B652D6C616E (Jul 25 13:21:01.135 UTC: As34 LCP: (0x2D3031 Jul 25 13:21:01.139 UTC: As34 LCP: I CONFREQ [ACKrcvd] id 6 Len 47 (Jul 25 13:21:01.139 UTC: As34 LCP: ACCM 0x000A0000 (0x0206000A0000 (Jul 25 13:21:01.143 UTC: As34 LCP: AuthProto CHAP (0x0305C22305 (Jul 25 13:21:01.143 UTC: As34 LCP: MagicNumber 0xE16DFC8D (0x0506E16DFC8D (Jul 25 13:21:01.143 UTC: As34 LCP: PFC (0x0702 (Jul 25 13:21:01.143 UTC: As34 LCP: ACFC (0x0802 (Jul 25 13:21:01.143 UTC: As34 LCP: MRRU 1524 (0x110405F4 Jul 25 13:21:01.143 UTC: As34 LCP: EndpointDisc 1 Local (Jul 25 13:21:01.143 UTC: As34 LCP: (0x131201626F62736C616B652D6E61732D (Jul 25 13:21:01.143 UTC: As34 LCP: (0x3031 Jul 25 13:21:01.143 UTC: **As34 LCP: O CONFACK [ACKrcvd] id 6 Len 47** (Jul 25 13:21:01.143 UTC: As34 LCP: ACCM 0x000A0000 (0x0206000A0000 (Jul 25 13:21:01.143 UTC: As34 LCP: AuthProto CHAP (0x0305C22305 (Jul 25 13:21:01.143 UTC: As34 LCP: MagicNumber 0xE16DFC8D (0x0506E16DFC8D (Jul 25 13:21:01.143 UTC: As34 LCP: PFC (0x0702 (Jul 25 13:21:01.143 UTC: As34 LCP: ACFC (0x0802 **(**Jul 25 13:21:01.143 UTC: **As34 LCP: MRRU 1524 (0x110405F4** Jul 25 13:21:01.143 UTC: As34 LCP: EndpointDisc 1 Local (Jul 25 13:21:01.143 UTC: As34 LCP: (0x131201626F62736C616B652D6E61732D (Jul 25 13:21:01.143 UTC: As34 LCP: (0x3031

*Both sides have CONFACKed the parameters !--- MRRU of 1524 bytes and the Endpoint ---!*

*Discriminator have been negotiated* Jul 25 13:21:01.143 UTC: As34 LCP: State is Open *!--- LCP negotiation complete* Jul 25 13:21:01.147 UTC: As34 PPP: Phase is AUTHENTICATING, by the peer *!-- - Received a challenge from the remote router* Jul 25 13:21:01.351 UTC: As34 CHAP: I CHALLENGE id 3 Len 36 from "bobslake-nas-01" Jul 25 13:21:01.351 UTC: As34 CHAP: O RESPONSE id 3 Len Jul 25 13:21:01.539 UTC: As34 CHAP: I SUCCESS id 3 Len 4 *!--- CHAP authentication successful* Jul 25 13:21:01.539 UTC: As34 PPP: Phase is VIRTUALIZED *!--- Virtualize Async 34 !--- Virtual Access interface will represent the MP bundle* Jul 25 13:21:01.543 UTC: Vi1 VTEMPLATE: Reuse Vi1, recycle queue size 0 Jul 25 13:21:01.543 UTC: Vi1 VTEMPLATE: Hardware address 0030.9401.f101 Jul 25 13:21:01.543 UTC: Vi1 PPP: Phase is DOWN, Setup Jul 25 13:21:01.543 UTC: %DIALER-6-BIND: Interface Vi1 bound to profile Di1 Jul 25 13:21:01.543 UTC: Vi1 VTEMPLATE: Has a new cloneblk dialer, now it has dialer Jul 25 13:21:01.547 UTC: %LINK-3-UPDOWN: Interface Virtual-Access1, changed state to up Jul 25 13:21:01.547 UTC: Virtual-Access1 DDR: Dialer statechange to up *!--- Virtual Access Interface is up !--- Negotiate LCP and PPP parameters for Virtual-Access Interface* Jul 25 13:21:01.547 UTC: Virtual-Access1 DDR: Dialer call has been placed Jul 25 13:21:01.547 UTC: Vi1 PPP: Treating connection as a callout Jul 25 13:21:01.547 UTC: Vi1 PPP: Phase is ESTABLISHING, Active Open Jul 25 13:21:01.547 UTC: Vi1 PPP: No remote authentication for call-out Jul 25 13:21:01.547 UTC: Vi1 LCP: O CONFREQ [Closed] id 1 Len 33 Jul 25 13:21:01.547 UTC: Vi1 LCP: MagicNumber 0x439575FC (0x0506439575FC) Jul 25 13:21:01.547 UTC: Vi1 LCP: MRRU 1524 (0x110405F4) Jul 25 13:21:01.551 UTC: Vi1 LCP: EndpointDisc 1 Local Jul 25 13:21:01.551 UTC: Vi1 LCP: (0x131301636C6561726C616B652D6C616E) Jul 25 13:21:01.551 UTC: Vi1 LCP: (0x2D3031) Jul 25 13:21:01.551 UTC: Vi1 PPP: Phase is UP Jul 25 13:21:01.551 UTC: Vi1 IPCP: O CONFREQ [Closed] id 1 Len 10 Jul 25 13:21:01.551 UTC: Vi1 IPCP: Address 0.0.0.0 (0x030600000000) Jul 25 13:21:01.551 UTC: **As34 MLP: bobslake-nas-01, multilink up, first link** *First multilink connection is virtualized* Jul 25 13:21:01.651 UTC: Vi1 IPCP: I CONFREQ *---!* [REQsent] id 1 Len 10 Jul 25 13:21:01.651 UTC: Vi1 IPCP: Address 172.21.104.254 (0x0306AC1568FE) Jul 25 13:21:01.651 UTC: Vi1 IPCP: O CONFACK [REQsent] id 1 Len 10 Jul 25 13:21:01.651 UTC: Vi1 IPCP: Address 172.21.104.254 (0x0306AC1568FE) Jul 25 13:21:01.731 UTC: Vi1 IPCP: I CONFNAK [ACKsent] id 1 Len 10 Jul 25 13:21:01.731 UTC: Vi1 IPCP: Address 172.21.104.48 (0x0306AC156830) Jul 25 13:21:01.731 UTC: Vi1 IPCP: O CONFREQ [ACKsent] id 2 Len 10 Jul 25 13:21:01.731 UTC: Vi1 IPCP: Address 172.21.104.48 (0x0306AC156830) Jul 25 13:21:01.915 UTC: Vi1 IPCP: I CONFACK [ACKsent] id 2 Len 10 Jul 25 13:21:01.915 UTC: Vi1 IPCP: Address 172.21.104.48 (0x0306AC156830) Jul 25 13:21:01.915 UTC: Vi1 IPCP: State is Open Jul 25 13:21:01.915 UTC: Di1 IPCP: Install negotiated IP interface address 172.21.104.48 *!--- IP address is assigned to virtual-access interface* Jul 25 13:21:01.919 UTC: Vi1 DDR: dialer protocol up Jul 25 13:21:01.919 UTC: Di1 IPCP: Install route to 172.21.104.254 *!--- Route to loopback address of remote router* Jul 25 **,**13:21:02.539 UTC: **%LINEPROTO-5-UPDOWN: Line protocol on Interface Async34 changed state to up**

> :Jul 25 13:21:02.551 UTC **LINEPROTO-5-UPDOWN: Line protocol on Interface%**

#### **Virtual-Access1, changed state to up**

*Full connectivity with first async connection !--- Begin dialout using second async ---! interface* Jul 25 13:21:08.191 UTC: As33 DDR: rotor dialout [priority] Jul 25 13:21:08.191 UTC: **As33 DDR: Attempting to dial**

*Number to be dialed; this number is the PRI on the remote router* Jul 25 13:21:08.191 UTC: *---!* CHAT33: Attempting async line dialer script Jul 25 13:21:08.191 UTC: CHAT33: Dialing using Modem script: async-mppp & System script: none *!--- Use chat script async-mppp for dialout* Jul 25 13:21:08.191 UTC: CHAT33: process started Jul 25 13:21:08.191 UTC: CHAT33: Asserting DTR Jul 25 13:21:08.191 UTC: CHAT33: Chat script async-mppp started Jul 25 13:21:33.859 UTC: CHAT33: Chat script async-mppp finished, status = Success *!--- Chat script successful* Jul 25 13:21:35.859 UTC: %LINK-3-UPDOWN: Interface Async33, changed state to up Jul 25 13:21:35.859 UTC: Async33 DDR: Dialer statechange to up Jul 25 13:21:35.859 UTC: %DIALER-6-BIND: Interface As33 bound to profile Di1 Jul 25 13:21:35.859 UTC: Async33 DDR: Dialer call has been placed *!--- PPP negotiation begins* Jul 25 13:21:35.859 UTC: As33 PPP: Treating connection as a callout Jul 25 13:21:35.859 UTC: As33 PPP: Phase is ESTABLISHING, Active Open Jul 25 13:21:35.859 UTC: As33 PPP: No remote authentication for call-out *!--- CHAP challenge is configured for callin only !-- - LCP negotiation begins; Multilink parameters are also negotiated* Jul 25 13:21:35.863 UTC: As33 LCP: O CONFREQ [Closed] id 21 Len 43 Jul 25 13:21:35.863 UTC: As33 LCP: ACCM 0x000A0000 (0x0206000A0000) Jul 25 13:21:35.863 UTC: As33 LCP: MagicNumber 0x4395FC05(0x05064395FC05) Jul 25 13:21:35.863 UTC: As33 LCP: PFC (0x0702) Jul 25 13:21:35.863 UTC: As33 LCP: ACFC (0x0802) Jul

25 13:21:35.863 UTC: As33 LCP: MRRU 1524 (0x110405F4) *!--- negotiate Maximum Receive Reconstructed Unit (MRRU)* Jul 25 13:21:35.863 UTC: As33 LCP: EndpointDisc 1 Local Jul 25 13:21:35.863 UTC: As33 LCP: (0x131301636C6561726C616B652D6C616E) Jul 25 13:21:35.863 UTC: As33 LCP: (0x2D3031) Jul 25 13:21:37.859 UTC: As33 LCP: TIMEout: State REQsent Jul 25 13:21:37.859 UTC: As33 LCP: O CONFREQ [REQsent] id 22 Len 43 Jul 25 13:21:37.859 UTC: As33 LCP: ACCM 0x000A0000 (0x0206000A0000) Jul 25 13:21:37.859 UTC: As33 LCP: MagicNumber 0x4395FC05 (0x05064395FC05) Jul 25 13:21:37.859 UTC: As33 LCP: PFC (0x0702) Jul 25 13:21:37.859 UTC: As33 LCP: ACFC (0x0802) Jul 25 13:21:37.859 UTC: As33 LCP: MRRU 1524 (0x110405F4) Jul 25 13:21:37.859 UTC: As33 LCP: EndpointDisc 1 Local Jul 25 13:21:37.859 UTC: As33 LCP: (0x131301636C6561726C616B652D6C616E) Jul 25 13:21:37.859 UTC: As33 LCP: (0x2D3031) Jul 25 13:21:39.859 UTC: As33 LCP: TIMEout: State REQsent Jul 25 13:21:39.859 UTC: As33 LCP: O CONFREQ [REQsent] id 23 Len 43 Jul 25 13:21:39.859 UTC: As33 LCP: ACCM 0x000A0000 (0x0206000A0000) Jul 25 13:21:39.859 UTC: As33 LCP: MagicNumber 0x4395FC05 (0x05064395FC05) Jul 25 13:21:39.859 UTC: As33 LCP: PFC (0x0702) Jul 25 13:21:39.859 UTC: As33 LCP: ACFC (0x0802) Jul 25 13:21:39.859 UTC: As33 LCP: MRRU 1524 (0x110405F4) Jul 25 13:21:39.859 UTC: As33 LCP: EndpointDisc 1 Local Jul 25 13:21:39.859 UTC: As33 LCP: (0x131301636C6561726C616B652D6C616E) Jul 25 13:21:39.859 UTC: As33 LCP: (0x2D3031) Jul 25 13:21:40.199 UTC: As33 LCP: I CONFREQ [REQsent] id 6 Len 47 Jul 25 13:21:40.199 UTC: As33 LCP: ACCM 0x000A0000 (0x0206000A0000) Jul 25 13:21:40.203 UTC: As33 LCP: AuthProto CHAP (0x0305C22305) Jul 25 13:21:40.203 UTC: As33 LCP: MagicNumber 0xE16E950F (0x0506E16E950F) Jul 25 13:21:40.203 UTC: As33 LCP: PFC (0x0702) Jul 25 13:21:40.203 UTC: As33 LCP: ACFC (0x0802) Jul 25 13:21:40.203 UTC: As33 LCP: MRRU 1524 (0x110405F4) Jul 25 13:21:40.203 UTC: As33 LCP: EndpointDisc 1 Local Jul 25 13:21:40.203 UTC: As33 LCP: (0x131201626F62736C616B652D6E61732D) Jul 25 13:21:40.203 UTC: As33 LCP: (0x3031) Jul 25 13:21:40.203 UTC: **As33 LCP: O CONFACK [REQsent] id 6 Len 47** *PPP parameters are agreed on (CONFACKed) by both sides* Jul 25 13:21:40.203 UTC: As33 LCP: *---!* ACCM 0x000A0000 (0x0206000A0000) Jul 25 13:21:40.203 UTC: As33 LCP: AuthProto CHAP (0x0305C22305) Jul 25 13:21:40.203 UTC: As33 LCP: MagicNumber 0xE16E950F (0x0506E16E950F) Jul 25 13:21:40.203 UTC: As33 LCP: PFC (0x0702) Jul 25 13:21:40.203 UTC: As33 LCP: ACFC (0x0802) Jul 25 **(**13:21:40.203 UTC: **As33 LCP: MRRU 1524 (0x110405F4** *MRRU of 1524 bytes is accepted* Jul 25 13:21:40.203 UTC: As33 LCP: EndpointDisc 1 Local Jul *---!* 25 13:21:40.203 UTC: As33 LCP: (0x131201626F62736C616B652D6E61732D) Jul 25 13:21:40.203 UTC: As33 LCP: (0x3031) Jul 25 13:21:40.207 UTC: **As33 LCP: I CONFACK [ACKsent] id 23 Len 43 PPP parameters are agreed on (CONFACKed) by both sides ---!** (Jul 25 13:21:40.207 UTC: As33 LCP: ACCM 0x000A0000 (0x0206000A0000 MagicNumber 0x4395FC05 (0x05064395FC05 (Jul 25 13:21:40.207 UTC: As33 LCP: PFC (0x0702 (Jul 25 13:21:40.207 UTC: As33 LCP: ACFC (0x0802 **(**Jul 25 13:21:40.207 UTC: **As33 LCP: MRRU 1524 (0x110405F4** *MRRU of 1524 bytes is accepted* Jul 25 13:21:40.207 UTC: As33 LCP: EndpointDisc 1 Local Jul *---!* 25 13:21:40.207 UTC: As33 LCP: (0x131301636C6561726C616B652D6C616E) Jul 25 13:21:40.207 UTC: As33 LCP: (0x2D3031) *!--- LCP negotiation is complete* Jul 25 13:21:40.207 UTC: As33 LCP: State is Open Jul 25 13:21:40.207 UTC: As33 PPP: Phase is AUTHENTICATING, by the peer *!--- CHAP authentication begins* Jul 25 13:21:40.419 UTC: As33 CHAP: I CHALLENGE id 3 Len 36 from "bobslake-nas-01" *!--- Received challenge from bobslake-nas-01* Jul 25 13:21:40.423 UTC: As33 CHAP: O RESPONSE id 3 Len 37 from "clearlake-lan-01" Jul 25 13:21:42.528 UTC: As33 CHAP: I SUCCESS id 3 Len 4 *!--- CHAP authentication is successful* Jul 25 13:21:42.528 UTC: As33 PPP: Phase is VIRTUALIZED *!--- Async 33 is added to Virtualized MP bundle* Jul 25 13:21:42.528 UTC: **As33 MLP: bobslake-nas-01, multilink up** *Multilink connection is up* Jul 25 13:21:43.528 UTC: %LINEPROTO-5-UPDOWN: Line protocol on *---!* Interface Async33, changed state to up clearlake-lan-01# Jul 25 13:23:52.028 UTC: Vi1 MLP: Disabling particle-fastswitching in 'bobslake-nas-01' Jul 25 13:23:52.028 UTC: Vi1 MLP: Enabling particle-fastswitching on 'bobslake-nas-01' *!--- Cisco IOS adjusting fast switching strategy to*

*keep in step !--- with delivery of packet fragments* Jul 25 13:23:53.872 UTC: Vi1 MLP: Disabling particle-fastswitching in 'bobslake-nas-01' Jul 25 13:23:53.884 UTC: Vi1 MLP: Enabling particle-

# <span id="page-11-0"></span>معلومات ذات صلة

'fastswitching on 'bobslake-nas-01

- [PPP متعدد الارتباطات ل DDR التكوين الأساسي والتحقق](//www.cisco.com/warp/customer/131/mppp-ddr.html?referring_site=bodynav)
- [اتصال PPP متعدد الارتباطات غير المتزامن من عملاء Windows Microsoft®](//www.cisco.com/warp/customer/793/access_dial/async_multilink.html?referring_site=bodynav)
	- [PPP متعدد الارتباطات عبر واجهتين تسلسليتين من الطبقة المادية غير المتزامنة](//www.cisco.com/warp/customer/793/access_dial/multilink_2serial_async.html?referring_site=bodynav)
		- [تكوين NAS للوصول الأساسي للطلب](//www.cisco.com/en/US/docs/ios/solutions_docs/vpdn/l2ftask1.html?referring_site=bodynav)

- [عرض إحصائيات المتصل](//www.cisco.com/en/US/docs/ios/11_3/feature/guide/ShowCall.html?referring_site=bodynav)
- [تكوين واجهات القوالب الظاهرية](//www.cisco.com/en/US/docs/ios/11_3/dial/configuration/guide/dcvtemp.html?referring_site=bodynav)
- [ميزات PPP للوصول الظاهري في IOS Cisco](//www.cisco.com/warp/customer/131/4.html?referring_site=bodynav)
	- [صفحات دعم PPP](//www.cisco.com/en/US/tech/tk713/tk507/tsd_technology_support_protocol_home.html?referring_site=bodynav)
	- [الدعم الفني Systems Cisco](//www.cisco.com/cisco/web/support/index.html?referring_site=bodynav)

ةمجرتلا هذه لوح

ةي الآلال تاين تان تان تان ان الماساب دنت الأمانية عام الثانية التالية تم ملابات أولان أعيمته من معت $\cup$  معدد عامل من من ميدة تاريما $\cup$ والم ميدين في عيمرية أن على مي امك ققيقا الأفال المعان المعالم في الأقال في الأفاق التي توكير المالم الما Cisco يلخت .فرتحم مجرتم اهمدقي يتلا ةيفارتحالا ةمجرتلا عم لاحلا وه ىل| اًمئاد عوجرلاب يصوُتو تامجرتلl مذه ققد نع امتيلوئسم Systems ارامستناه انالانهاني إنهاني للسابلة طربة متوقيا.